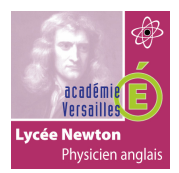

# **CONFIGURATION D'UN ROUTEUR EN SERVEUR DHCP, ROUTEUR MULTICAST ET SERVEUR NTP**

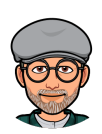

# **TP4**

# **CONFIGURATION D'UN ROUTEUR EN SERVEUR DHCP, ROUTEUR MULTICAST ET SERVEUR NTP**

## **TOPOLOGIE :**

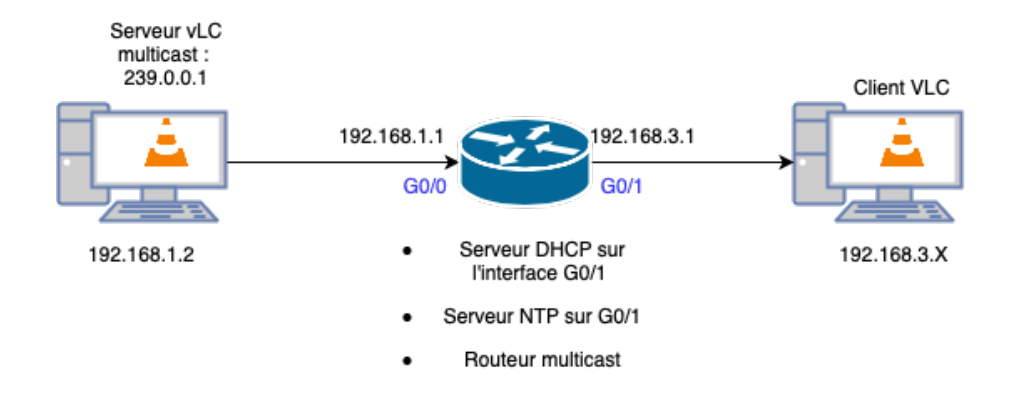

#### **Configuration du routeur :**

Le routeur sera serveur DHCP sur l'interface G0/1. Il délivrera des adresses IP sur le réseau 192.168.3.0/24 avec un pool de 10 adresses IP. Il sera également serveur NTP pour le PC Client VLC. Il laissera passer les flux multicast demandés par le client VLC

## **Configuration du serveur VLC :**

Il diffusera une vidéo en RTP multicast sur l'IP 239.0.0.1

## **Configuration du client VLC :**

Il lira la vidéo diffusée par le serveur multicast.

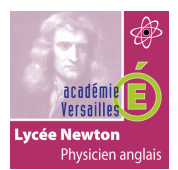

# **CONFIGURATION D'UN ROUTEUR EN SERVEUR DHCP, ROUTEUR MULTICAST ET SERVEUR NTP**

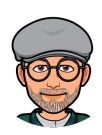

### **QUESTIONS :**

1- **Configurez** le routeur Cisco 1941 en serveur DHCP en vous aidant du document sur le lien suivant :

http://newtonformationsnir.fr/TP/serveurdhcp.pdf

- 2- **Configurez** les adresses IP du serveur VLC et du client VLC et testez la connexion entre les deux PC.
- 3- **Configurez** le routeur en serveur NTP en vous aidant du document sur le lien suivant :

http://newtonformationsnir.fr/TP/ServeurNTP.pdf

- 4- **Configurez** le PC client VLC en client NTP en vous aidant d'internet.
- 5- **Configurez** le routeur de façon à router les flux multicast en vous aidant du document sur le lien suivant :

http://newtonformationsnir.fr/TP/RoutageMulticast.pdf

6- **Configurez** le PC serveur VLC pour diffuser une vidéo en multicast en vous aidant du document sur le lien suivant :

http://newtonformationsnir.fr/TP/diffusionrtp.pdf

7- **Configurez** le PC client VLC pour lire la vidéo en vous aidant du document sur le lien suivant :

http://newtonformationsnir.fr/TP/lecturertp.pdf